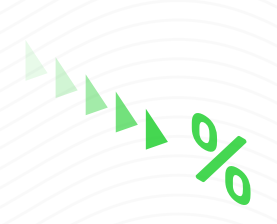

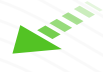

 $\boldsymbol{\mathcal{S}}$ 

# DE PAGO **MEDIOS**

## Instructivo

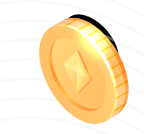

 $\boldsymbol{\mathcal{S}}$ 

**PREVISORA S.A.** Compañía de Ser

ANY A

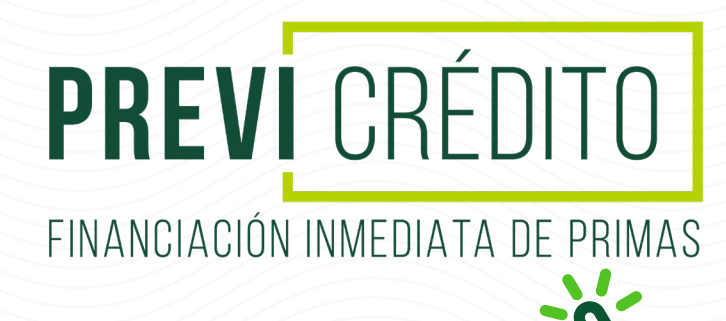

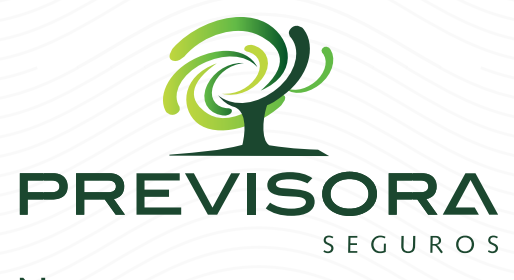

No prometemos, aseguramos

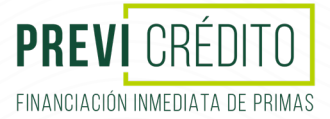

## **¿CÓMO REGISTRARSE?**

Para realizar el registro se debe **ingresar en la opción regístrarse y llenar el formulario que allí se presenta**, el usuario es el número de cédula y la clave el número de pagaré.

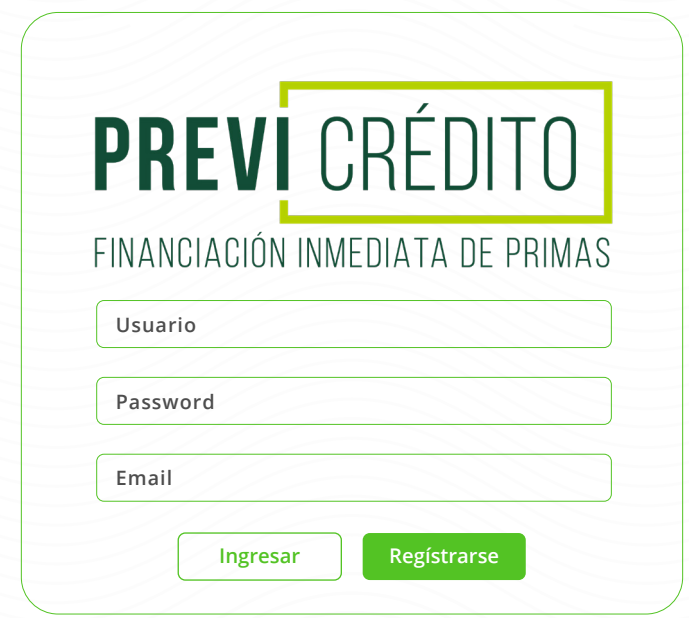

#### **REGISTRAR PREGUNTAS DE SEGURIDAD**

Se debe seleccionar **3 preguntas de la lista** y digitar respuesta de seguridad.

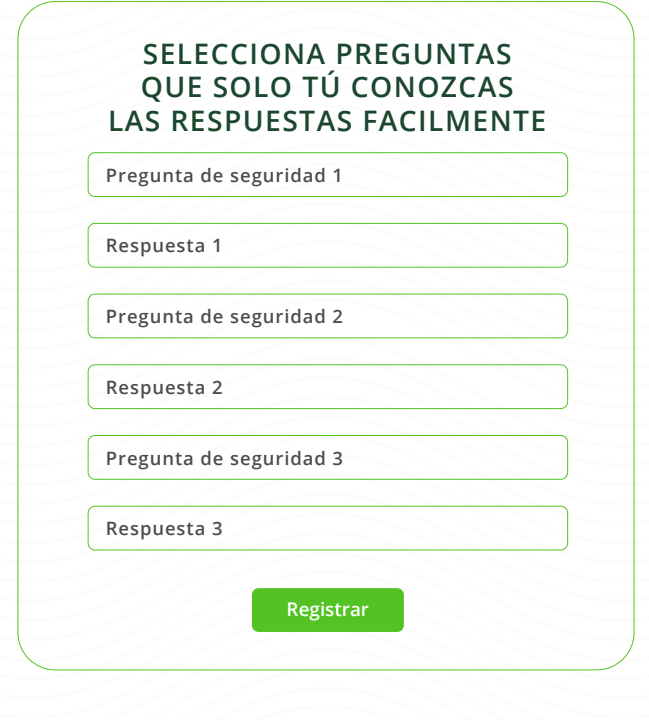

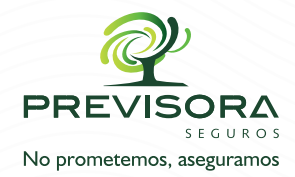

**01** /04

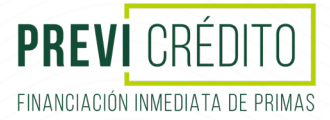

## **¿CÓMO INGRESAR?**

Para ingresar debe estar previamente registrado, se ingresa con el usuario **(número documento)** y **clave (número de pagaré).**

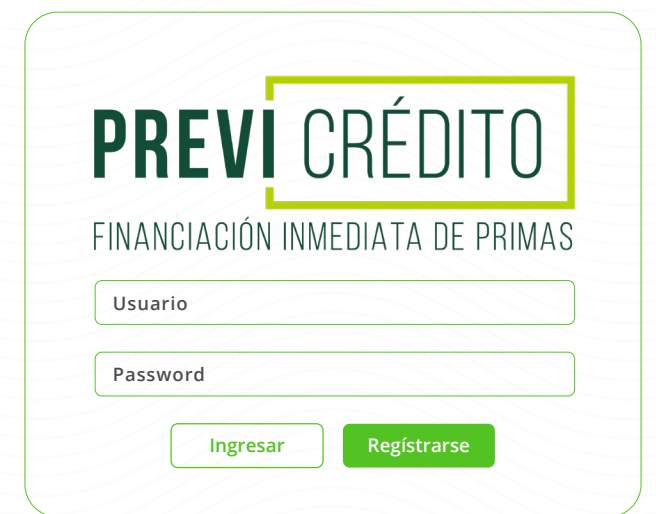

Luego debe contestar **1 de las 3 preguntas registradas.**

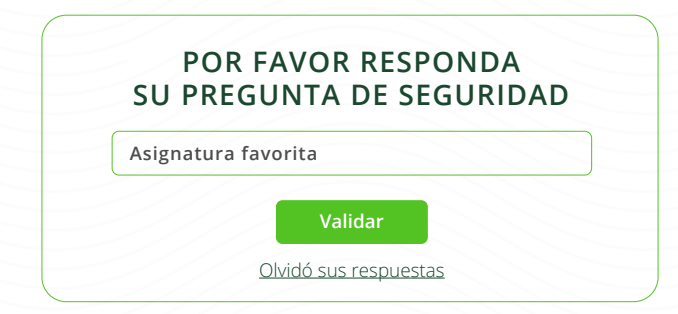

## **¿OLVIDÓ LAS RESPUESTAS DE SEGURIDAD?**

Si olvidó alguna de las respuestas de seguridad, por favor ingresar con **usuario (número documento) y clave (número de pagaré)**, en el formulario de preguntas de seguridad, seleccionar "¿Olvidó sus respuestas?".

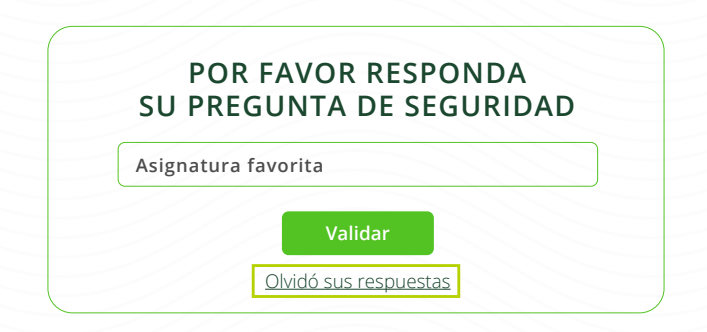

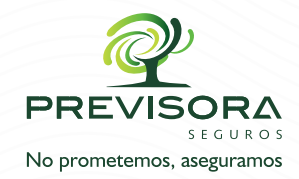

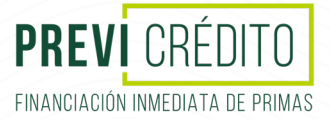

### **¿CÓMO PAGAR?**

Luego de validar la respuestas de seguridad, el sistema ingresa a la plataforma de pagos, digitar el **número de identificación del cliente.**

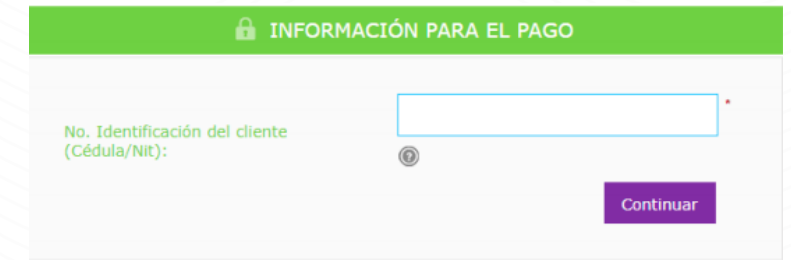

Le aparece la pantalla con los pagarés que están **a su nombre:**

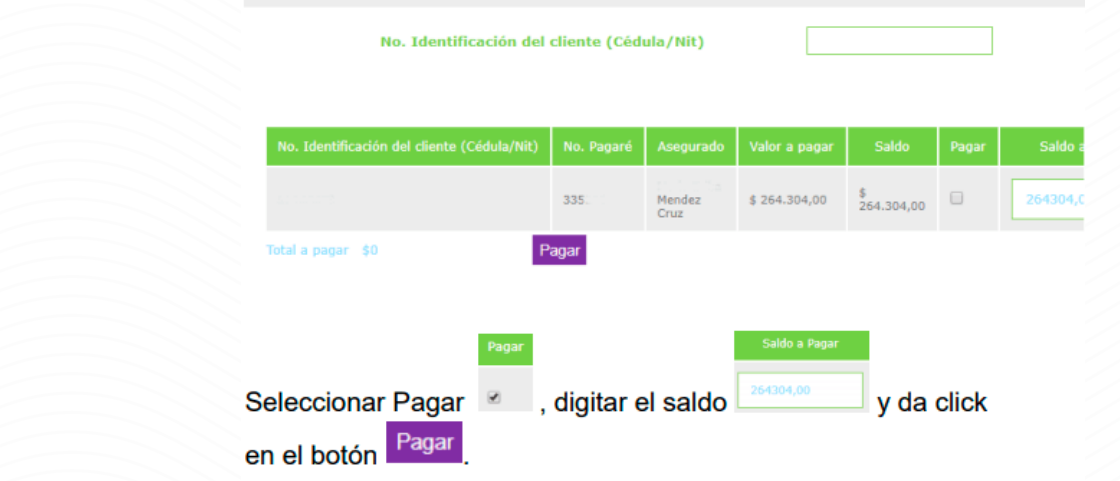

Le sale la siguiente pantalla donde usted debe seleccionar el banco para realizar el pago a través de PSE. Seleccione su entidad de preferencia, ingrese al portal y siga las instrucciones para finalizar exitosamente su pago.

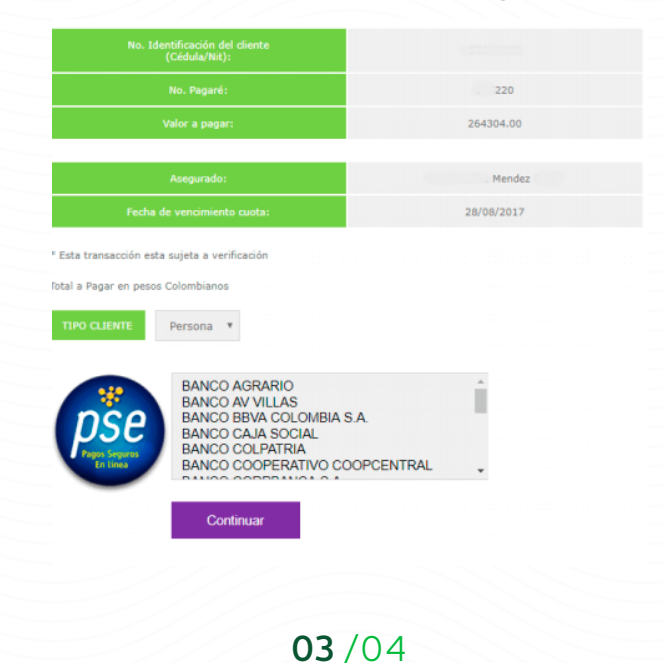

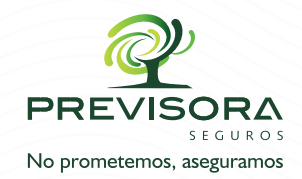

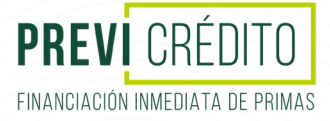

Al realizar el pago se confirmará el mismo.

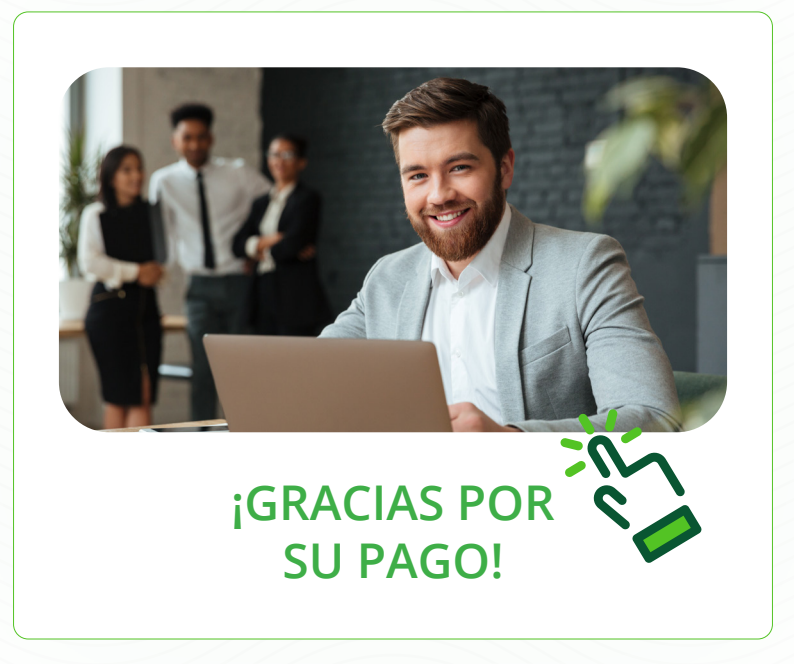

#### **Líneas de soporte: Líneas de soporte Previcrédito**

- **Bogotá** 601 492 48 21
- **Celular** 300 910 90 95
- **WhatsApp** 304 647 23 42

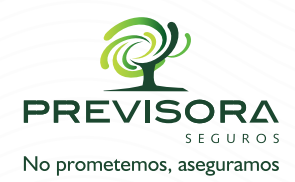

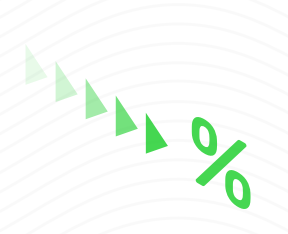

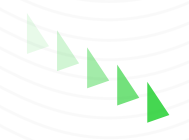

E

S.

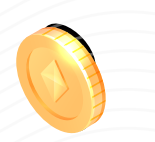

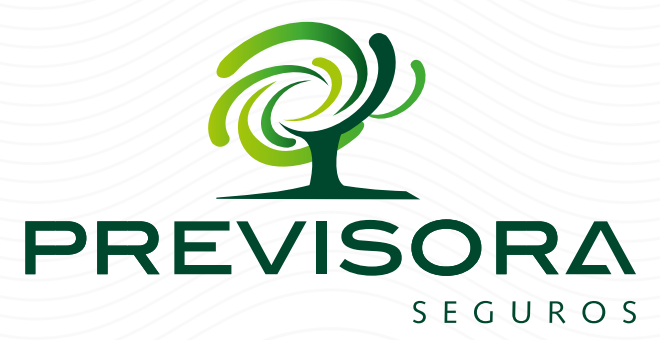

#### No prometemos, aseguramos

#### Encuentre más información en:

#### www.previsora.gov.co

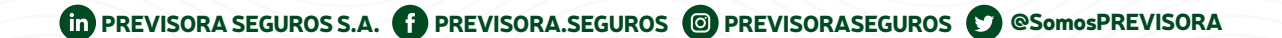

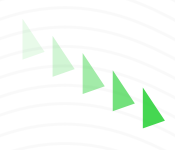

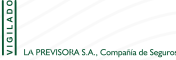

 $\boldsymbol{\mathcal{S}}$